## **Supplementary Instructions: Twin Drive CD Recorders**

Coomber

6030 and 6031 supplement

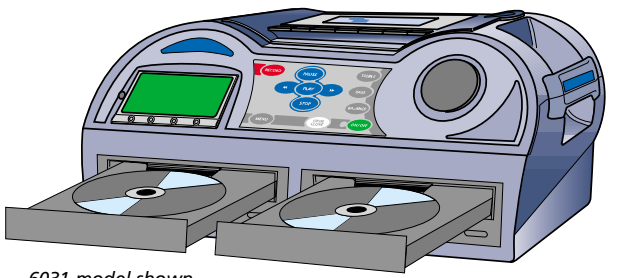

*6031 model shown*

# **ADVANCED USER MENU**

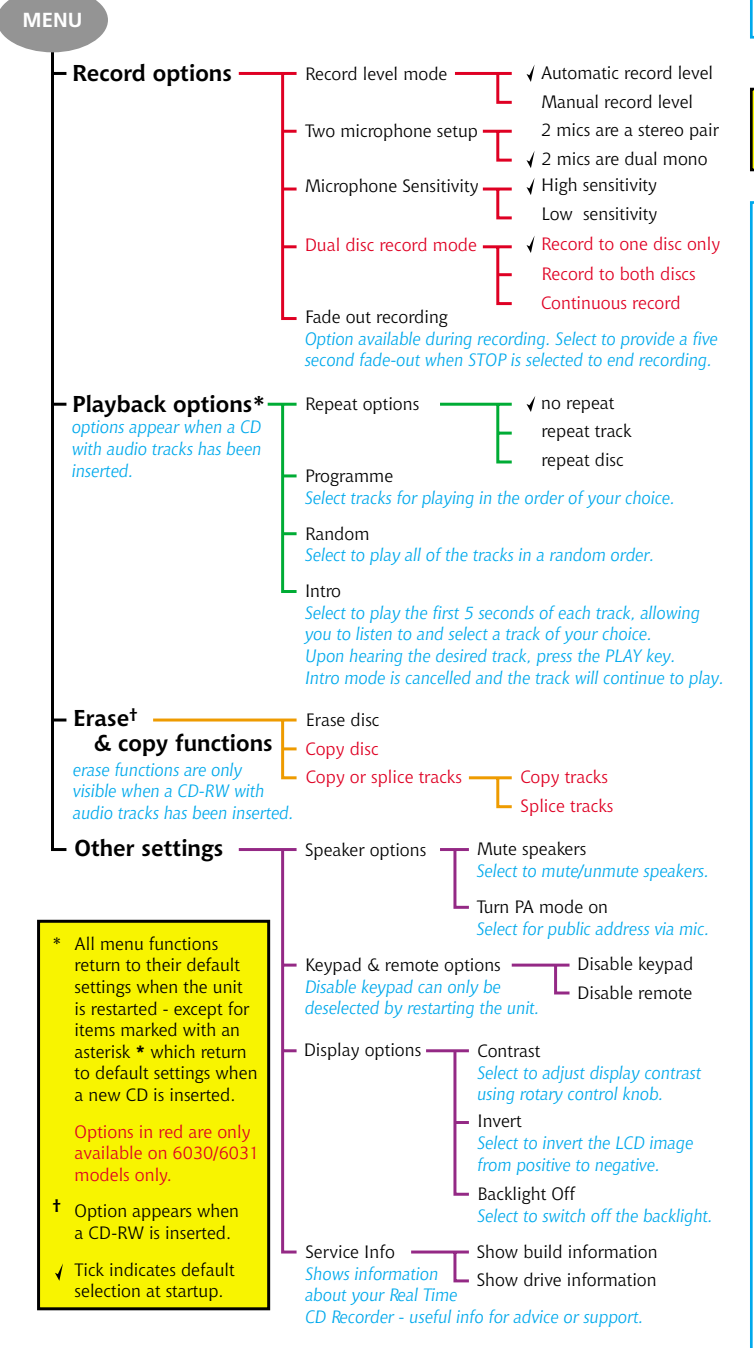

## **SELECTING DRIVES**

#### **Which drive should I use?**

You can use either CD drive for playing, recording or copying*. For simplicity, these instructions show copying from Drive A (left) to Drive B (right).*

#### **Using the A/B key**

The keypad controls whichever drive has been selected with the A/B key. Press it to switch between drives.

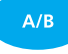

 $\blacktriangleright$ <sup>R</sup> Drive B

*The selected drive appears in the top left hand of the LCD screen just below the CD icon.*

## **COPYING CDs**

#### **Inserting CDs into different drives**

On start-up, CD drive A is automatically selected. Insert the master disc, then select drive B to insert a blank CD/R or RW.

#### **Copying an entire CD**

*Important note: you can only copy entire CDs onto a blank CD!*

Press the MENU key and select **Copy functions** > **Copy disc**.

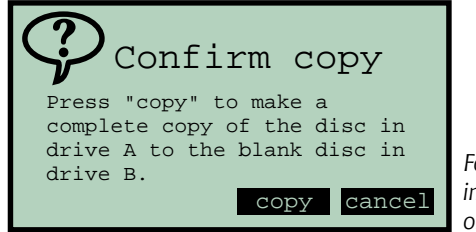

*Follow the instructions shown on the LCD screen.*

When copy is selected a new screen provides information.

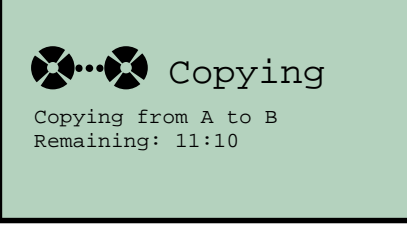

*Copying occurs at high speed. You may notice a slight increase in noise from both CD drives as copying takes place.*

When copying is complete the LCD will display information about the newly copied disc.

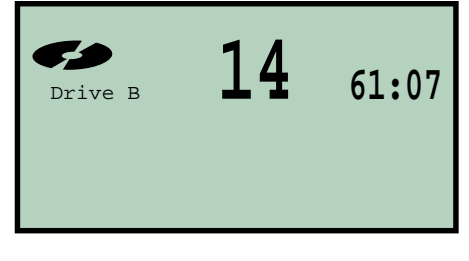

## **COPYING TRACKS**

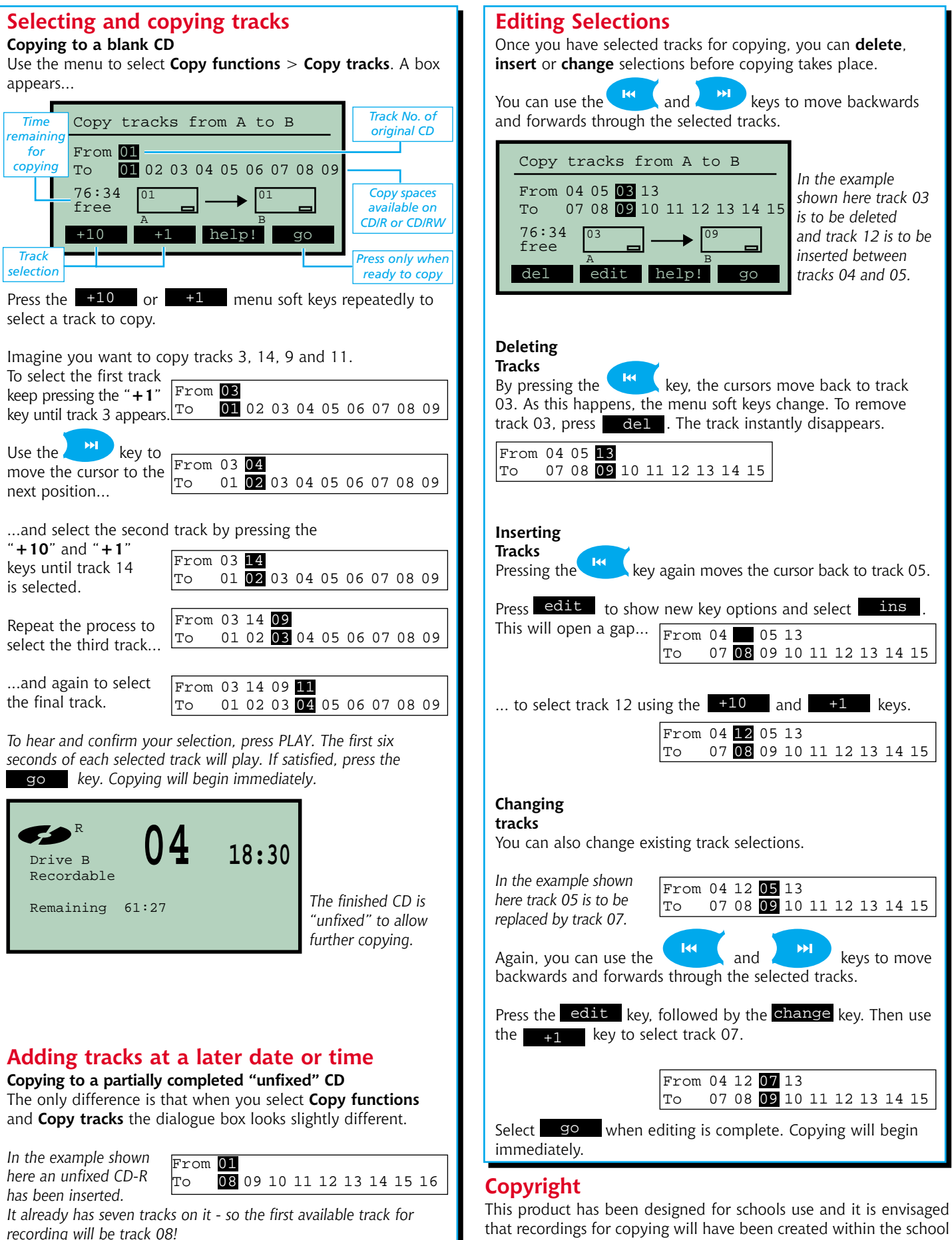

that recordings for copying will have been created within the school environment. **Remember that to copy a CD or any portion of a CD requires the consent of the copyright owner**. Coomber does not endorse the illegal copying of copyright material.

## **SPLICING TRACKS**

#### **Splicing audio segments together** The **Splice Tracks** option allows users to select any given

portion of a CD and copy it to a blank (or partially filled and unfixed) CD in the other drive.

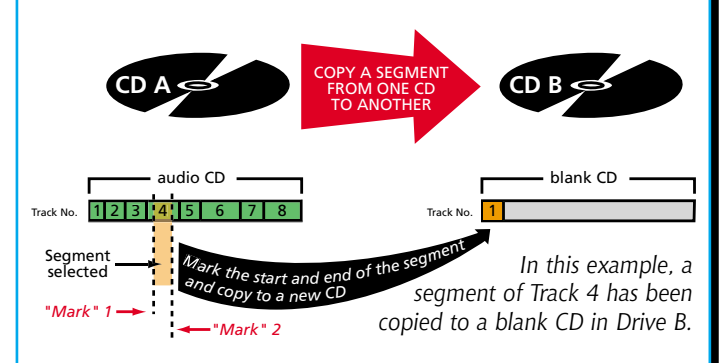

So, imagine you have a number of tracks on a CD and that you want to extract a segment of track 4. You can "mark" the beginning and end of the segment and copy it to a CD in the other drive (see example above).

*You can select a segment of any length over 4 seconds in total. It can start anywhere and finish later in the same track (or at any subsequent moment in the entire CD).*

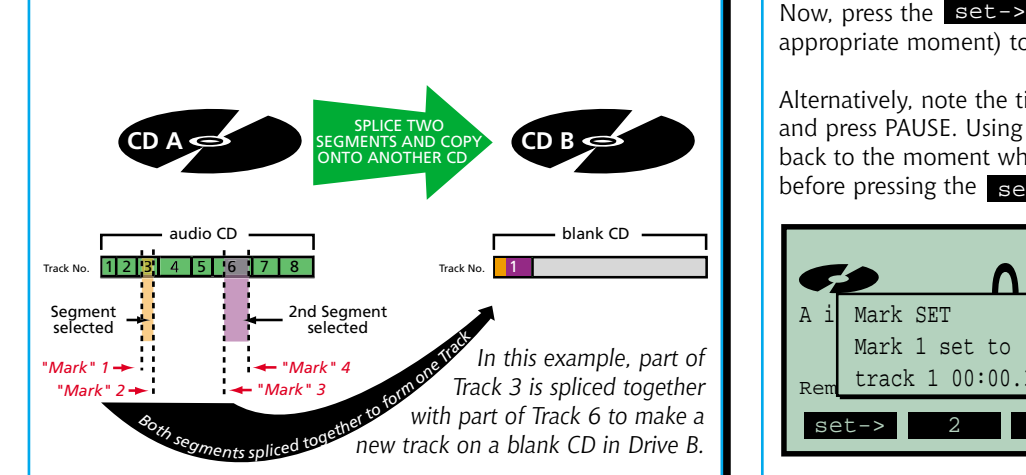

You can also select two separate segments and join them together. The two segments will play as one track - without any apparent gap in the middle.

The Splice facility offers users the opportunity to select the best parts of a CD and copy them to a new disc. It has great potential for the preparation of assessments and lessons. It will also benefit drama departments in the compilation of tracks for drama productions etc.

### **How to use the Splice facility**

Start off by inserting the master CD in one drive, and a blank (or partially filled but not fixed) CD in the other drive.

To select the Splice tracks option from the menu, go to **Copy functions** > **Copy or splice tracks** > **Splice tracks**.

If both CDs are unfixed, follow the on-screen instructions to decide which disc you want to copy from and to.

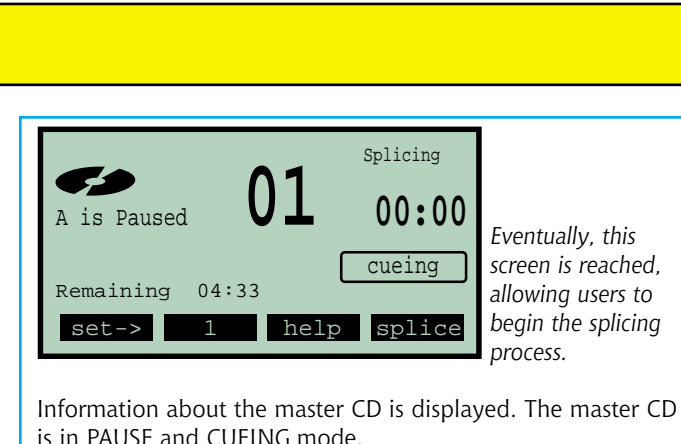

Information about the master CD is displayed. The master CD is in PAUSE and CUEING mode.

#### **Recording segments of a track to a blank CD**

To record a segment from the master to the blank CD, start by locating the point from which you want to begin the segment.

Select the track required using the  $\left(\frac{H}{L}\right)$  and keys.

Select  $\left\{\right.$  PAUSE to begin playing the track and listen for the moment that you wish to select as a start point.

*Tip: You can use the rotary control knob to move quickly backwards and forwards through the track enabling you to pinpoint the location more quickly.*

Now, press the  $set$  key as the track is playing (at the appropriate moment) to place the first (start) marker.

Alternatively, note the time where you want to set the marker and press PAUSE. Using the rotary control you can then wind back to the moment where you wish to place the marker before pressing the  $set -$  key.

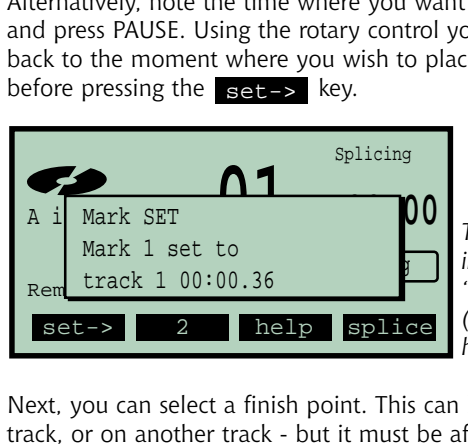

*The display will indicate where "Mark 1" - the first (start) marker has been placed.*

Next, you can select a finish point. This can be on the same track, or on another track - but it must be after the start point! You'll notice that the key marked "1" now reads "2". Simply locate the moment where you want finish the segment and press set-> again.

Now that you have start and finish points selected you can press splice to copy the selection to the other disc

Alternatively, you can set third and forth "Marks" allowing you to "splice" two separate segments together into one track.

*Tip: At any point before you press the* **splice** *key, you can look at your selections by pressing the* **1** *key. Each press of the* at your selections by pressing the **1** Ley. Each press of the *key will scroll you through the markers with their appropriate start and finish times shown in the main window. With each click, the key number will identify which marker you are looking at.*  int before you press the **splice** ke<br>ons by pressing the **1** key. E<br>you through the markers with their a<br>es shown in the main window. With  $\epsilon$ <br>ill identify which marker you are loo<br>any marker by selecting a new mo<br>set->

You can edit any marker by selecting a new moment and pressing the  $set$  -> key. Then select splice to finish.

*continued overleaf*

## **SPLICING TRACKS cont'd**

### **Splicing tracks together**

You might want to splice two tracks together to form one track.

To do this, select the **first track** using the **A** keys (while in PAUSE mode).

Press the set-> key.

Move to the start of the next track using the  $k^{\text{ML}}$  key and press the set-> key again.

*These actions select the start and finish points of the first track.*

Now select the **second track** using the same method.

*"Mark 3" and "Mark 4" will become the start and end points of the second track.* 

Splice the two tracks together and copy them to a new CD by pressing the splice key.

#### **SAFETY AND GENERAL INFORMATION**

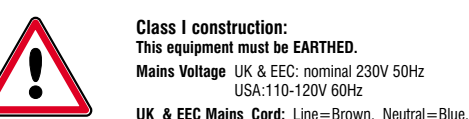

USA:110-120V 60Hz

Earth=Yellow & Green. Fitted with either 13A UK or

**USA Mains Cord:** Line=Black, Neutral=White, Earth=Green. Fitted with moulded USA plug. **Isolate from mains supply when not in use by removing the plug from the wall socket. Mains Plug:** The mains cable fitted to this equipment is already provided with a moulded plug. If another plug type is required, follow instructions from the plug manufacturer, or seek advice from a qualified person. DISPOSE OF ORIGINAL PLUG SAFELY, REMOVING ANY

**Mains Plug fuse rating:** 3Amp to BS1362 (applicable

Safety testing and servicing should only be carried out by competent qualified personnel. • When undertaking an earth bond safety test, only use the externally exposed metalwork. Do not test against internal metal components found inside tape mechanisms or CD trays - THIS WILL LEAD TO IRREPARABLE INTERNAL DAMAGE. • **The supply cable is part of a special assembly. If damaged the equipment should be returned to Coomber Electronic Equipment Limited or their**

FUSES, where fitted. DO NOT RE-USE.

**Connecting to the mains supply:**  The unit must be connected to a socket outlet with a

The mains plug must be accessible at all times. **Model type and rating information is located on a label on the base of the product. Additional Technical Information:** If you require any further help or information, or if any point is not clear, then please telephone **01905 25168/9** quoting your model number and serial number (located on a label on the base of the product). Our Technical Department will be pleased to help you. **Note:** This equipment contains no user serviceable parts and should only be disassembled and reassembled by competent qualified personnel. **Dismantling will render the warranty void.**

protective earthing connection.

**Electrical Safety Testing:**

**agent for cable replacement.**

Semko moulded plug.

in UK)

**Class 1 laser product: Warning - This equipment is fitted with a LASER diode which can harm the eyes.** Do not attempt to disassemble the casing or use any part of the contents for any purpose other than its intended use. This equipment is a CLASS 1 Laser Product - which means that it presents no danger if used as intended (i.e. to play or record CDs).

**Headphones:** For personal safety and listener comfort turn volume down and connect headphones into the equipment **before** placing them over ears. For safety use only 600 ohm headphones (i.e Coomber type 1929).

**Environments:** The equipment should not be exposed to dust, moisture, water, chlorine and other corrosive substances in normal use or during storage. It will cause damage to this equipment.

**Swimming pool atmospheres:** are very hostile to all electro-mechanical equipment (e.g. steel rusts and rubber perishes). Equipment returned for repairs showing evidence of use in adverse environments may, at our discretion, be charged for (even during the 12 month warranty period).

- Rechargeable battery replacement must be carried out by a competent qualified technician.
- The disposal of batteries (rechargeable or otherwise) where used in Coomber equipment should be discarded in accordance with local regulations.
- Do not cover the ventilation openings with any items (e.g. newspaper, fabrics etc.)
- Naked flames, such as lighted candles, should not be placed on or near the apparatus. • The apparatus should not be exposed to dripping or
- splashing. No objects filled with liquids, such as vases, should be placed on or near the apparatus.

**European Safety Standard:** All Coomber equipment complies with EN60065. Any local requirements for use of this equipment should be taken into account.

**Copyright and recordings:** Recordings protected by copyright have copying restrictions placed upon them. If in doubt about your right to copy such material, contact the copyright holder for permission.

### **Coomber Electronic Equipment Ltd.**

Brindley Road, Warndon, Worcester, WR4 9FB, U.K.<br>Tel: 0044 (0)1905 342070 veb: www.coomb web: www.coomber.co.uk Fax: 0044 (0)1905 759170 e-mail: sales@coomber.co.uk

All Coomber equipment is covered by a 12 months warranty against defective components or faulty manufacture from date of dispatch.

Any modifications to or misuse of the equipment renders this warranty void. Equipment that is security marked or damaged cannot under any circumstances be exchanged.

Coomber reserve the right to change products and specifications without notice.

# **DUAL DISC RECORD**

### **Dual Disc Record Mode**

It is possible to record to both CDs from microphone or external source simultaneously. This might be desirable to guard against possible failure of a CD during an important recording. It also offers the opportunity to make two copies of a recording at the same time.

*You can record to blank or partially filled CDs, providing they are not fixed and have space to complete the recording.*

To select the option, open the menu and select **Record options** > **Dual disc record mode** > **Record to both discs**. *Note: The default setting at start up is for recording to one disc only.*

When recording begins, this display will appear:-

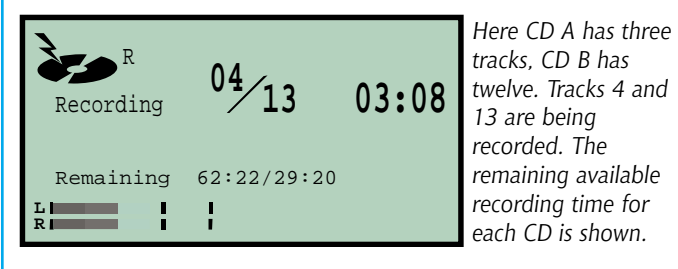

### **Continuous Record**

Continuous Record mode works with blank or partially filled CD's (that have not been fixed). Recording continues until the **STOP** key is pressed, or when no more space is available for recording on any of the CDs inserted.

#### **Making a continuous recording**

Insert blank / partially recorded CD-R / RWs into each drive and select drive A or B as required to be your first recording disc.

Using the menu go to **Record options** > **Dual disc record mode** and select **Continuous record**.

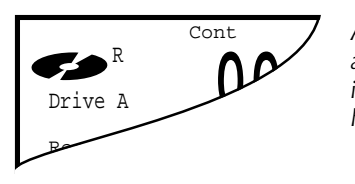

*After selection "Cont" will appear at the top of the display to indicate that Continuous record has been selected.*

Press **record** to begin recording from microphone or line input.

*Note: 20 seconds before the CD runs out of recording space, the display will flash in warning. As the first CD runs out of space, the second will begin. No information will be lost during this process.*

### **Removing / Replacing CDs during recording**

The **OPEN CLOSE** key is locked during recording. To remove a completed CD, open the tray using the appropriate CD drive key instead.

If replaced with another blank/partially filled CD, that too will be used during the recording - until the **STOP** key is pressed or until all of the inserted CDs have been filled.

### **Quick Change**

If you want to switch drives during a convenient lull in the performance, press the **A/B** key. Recording switches from one drive to the other immediately without leaving a gap.